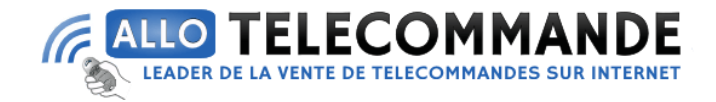

## **Notice de programmation**

# **PRASTEL EASYBKW**

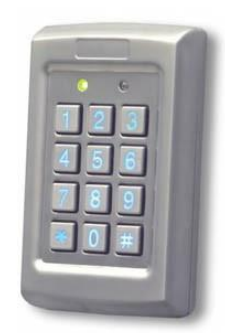

**PROGRAMMATION DU LECTEUR EASYBKW :** La programmation du lecteur EASYBKW s'effectue uniquement par le système menus du clavier auquel on accède en entrant en mode programmation. A l'achat, le produit contient déjà des codes et des paramètres prédéfinis, qu'on appelle "Paramètres par défaut". Le tableau ci-après indique les noms de tous les menus du clavier

**Merci d'avoir choisi Allotelecommande**

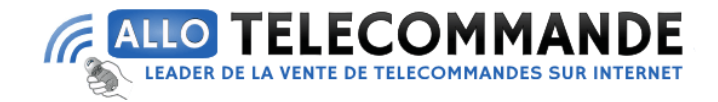

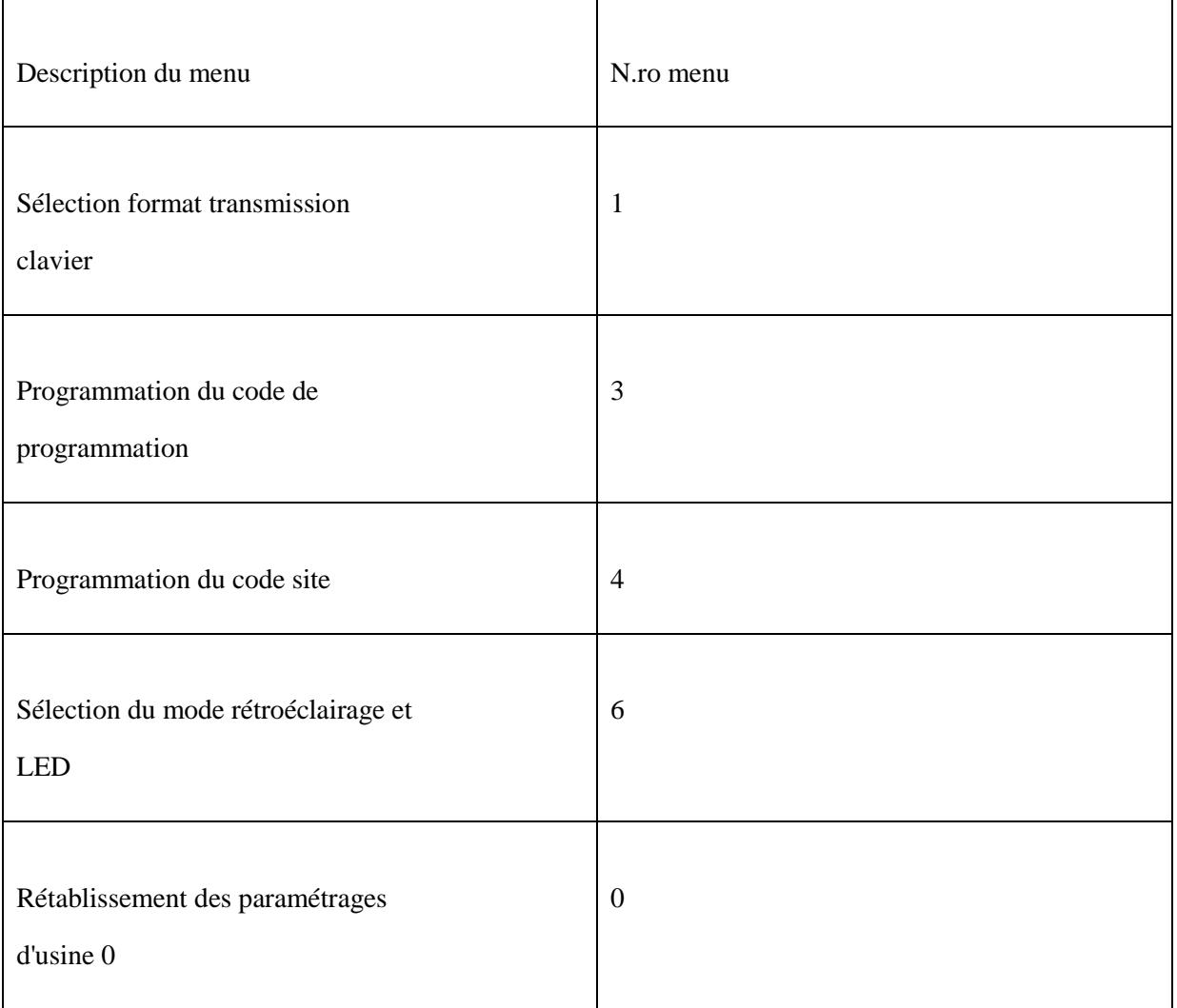

**Mode de programmation :**

**Merci d'avoir choisi Allotelecommande**

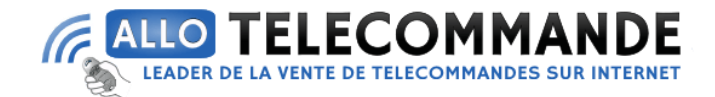

Appuyer sur la touche "#" 4 fois. La LED 'Transmit' s'éteint et la LED 'Pro gram' devient rouge.

Taper les 4 chiffres du code de programmation. Si le code est correct, la LED 'Program' devient verte et EASYBKW sera en mode programmation.

Note: le code de programmation par défaut est 1234. Si l'on n'introduit pas le code de programmation dans les 30 sec, le clavier retourne au mode transmission.

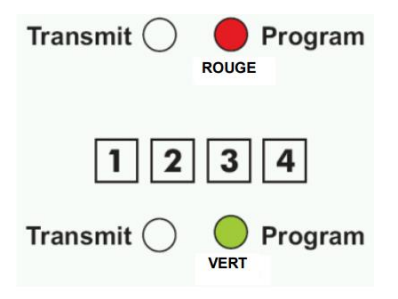

#### **Quitter le mode de programmation :**

Pour quitter le mode de programmation à tout moment:

1) Appuyer sur la touche "#", on entend un "bip", la LED 'Program' s'éteint et la LED 'Transmit' devient rouge. Ceci indique que EASYBKW est retourné au mode transmission.

2) Toute erreur de frappe provoque le retour du lecteur au mode transmission.

3) Par contre, si l'on est en mode programmation et que l'on ne presse aucune touche pendant 30 sec, le lecteur quitte le mode de programmation et retourne au mode transmission.

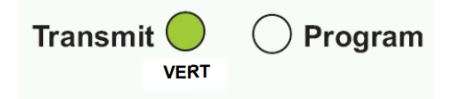

**Merci d'avoir choisi Allotelecommande**

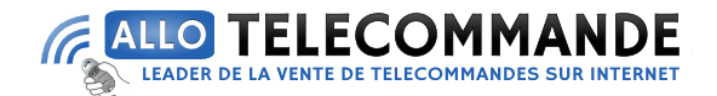

#### **Sélection du code de programmation :**

1) Entrer en programmation

2) Presser "3" pour entrer dans le menu 3, la LED 'Transmit' devient rouge.

3) Introduire les 4 chiffres du nouveau code de programmation.

On entend un 'bip' La LED 'Program' s'éteint.

La LED 'Transmit' devient rouge.

NOTE: Le code de programmation ne peut pas être supprimé, le code 0000 n'est pas correct

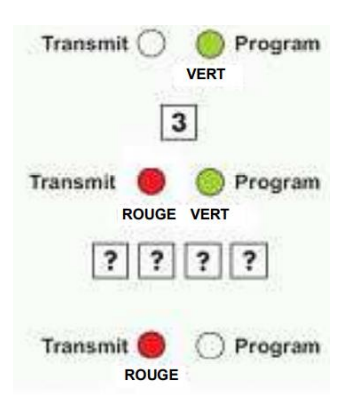

#### **Sélection du code site :**

- 1) Entrer en programmation
- 2) Presser "4" pour entrer dans le menu 4, la LED 'Transmit' devient rouge.
- 3) Introduire les 3 chiffres du nouveau code site
- 4) Le système retourne au mode transmission

**Merci d'avoir choisi Allotelecommande**

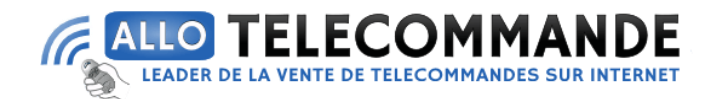

 $\Box$  On entend un 'bip'

### La LED 'Program' s'éteint

La LED 'Transmit' devient rouge NOTE: Le code site peut être compris entre 000 et

254.

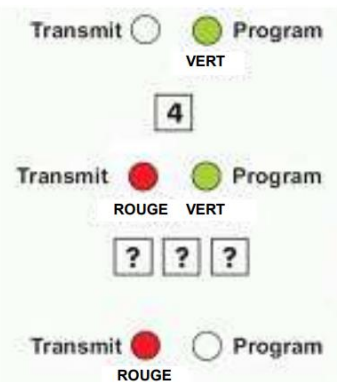

**Merci d'avoir choisi Allotelecommande**